#### CMSC 436 Lab 1

### Install SDK and Hello World

### **Overview**

• In this lab you will install the Android SDK and write a simple Hello World app to verify that everything is working correctly

# Install the Android SDK

- Go to [http://developer.android.com](http://developer.android.com/) and click Get the SDK
- You may use any development environment you want, but Eclipse is highly recommended
- If you use a different IDE then we may be unable to help you troubleshoot any problems
- Follow the instructions on the site to install the SDK on your system

## Hello World

- Now develop a simple Hello World app by following the steps at <http://developer.android.com/training/basics/firstapp/>
- You only need to do the first two steps, Creating an Android Project and Running Your Application

## Android Virtual Device

- If you are using the emulator, note that it is very resource-intensive and can take several minutes to launch
- You will know the emulator has finished loading when the Android logo goes away
- Once the emulator has loaded you can leave it running between different tests of your code
- If you have access to an actual Android device, you may want to bring this and use it instead

### Hello World

#### • When you see this, you're done!

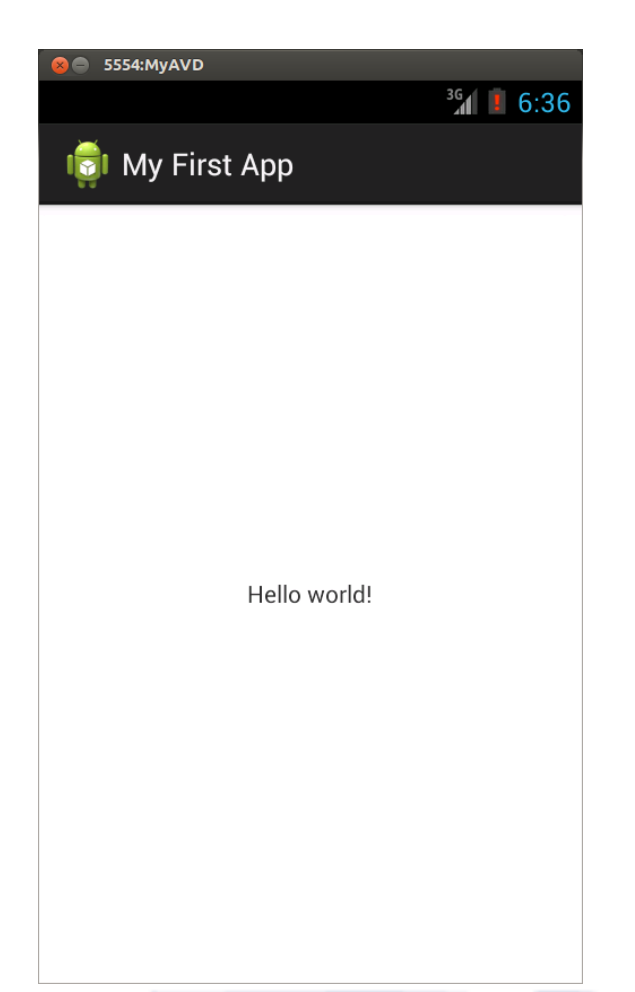